# **BAB V**

# **IMPLEMENTASI DAN PENGUJIAN**

# **5.1 HASIL IMPLEMENTASI**

Pada tahap ini penulis mengimplementasikan hasil rancangan yang telah dibuat pada tahap sebelumnya. Implementasi yang dimaksud adalah proses menterjemahkan rancangan menjadi suatu sistem atau perangkat lunak.

## **5.1.1 Hasil Implementasi Rancangan**

Adapun hasil implementasi dari rancangan aplikasi agen gas elpiji di Kota Jambi adalah sebagai berikut :

1. Tampilan Halaman Utama

Pada gambar dibawah ini menampilkan antarmuka halaman utama dimana user dapat menggunakan aplikasi.

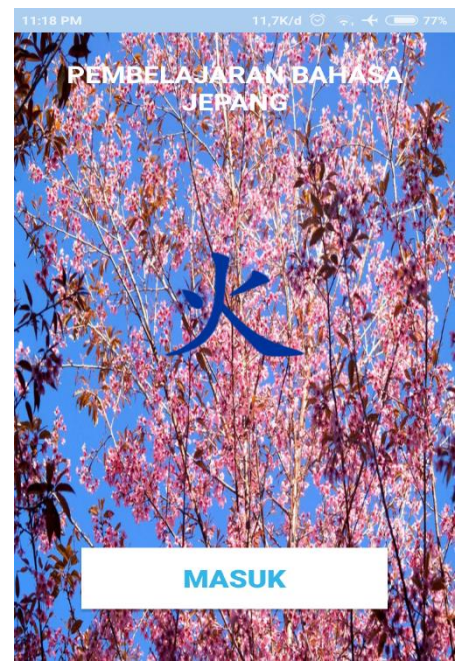

**Gambar 5.1 Tampilan Halaman Utama**

# 2. Tampilan Menu

Pada gambar dibawah ini menampilkan antarmuka Menu dimana user dapat memilih melihat materi, menulis dan mengerjakan latihan. Dan jika user memilih pilihan dari salah satu menu maka akan tampil tampilan selanjutnya

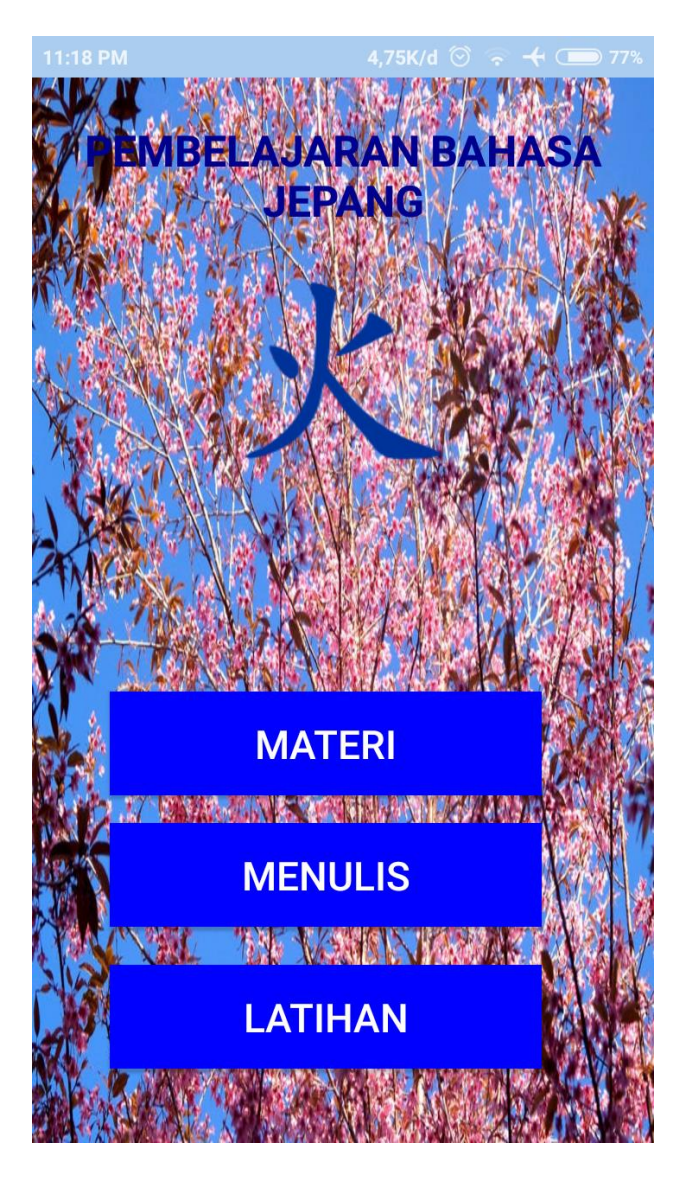

**Gambar 5.2 Tampilan Menu**

3. Tampilan Materi

Pada gambar dibawah ini menampilkan Menu dari Materi. Yang terdiri dari menu pilihan yang terdiri dari Katakana, Hiragana dan Kanji, dan jika user memilih dari salah satu menu dari materi maka akan masuk ke halaman menu yang dipilih.

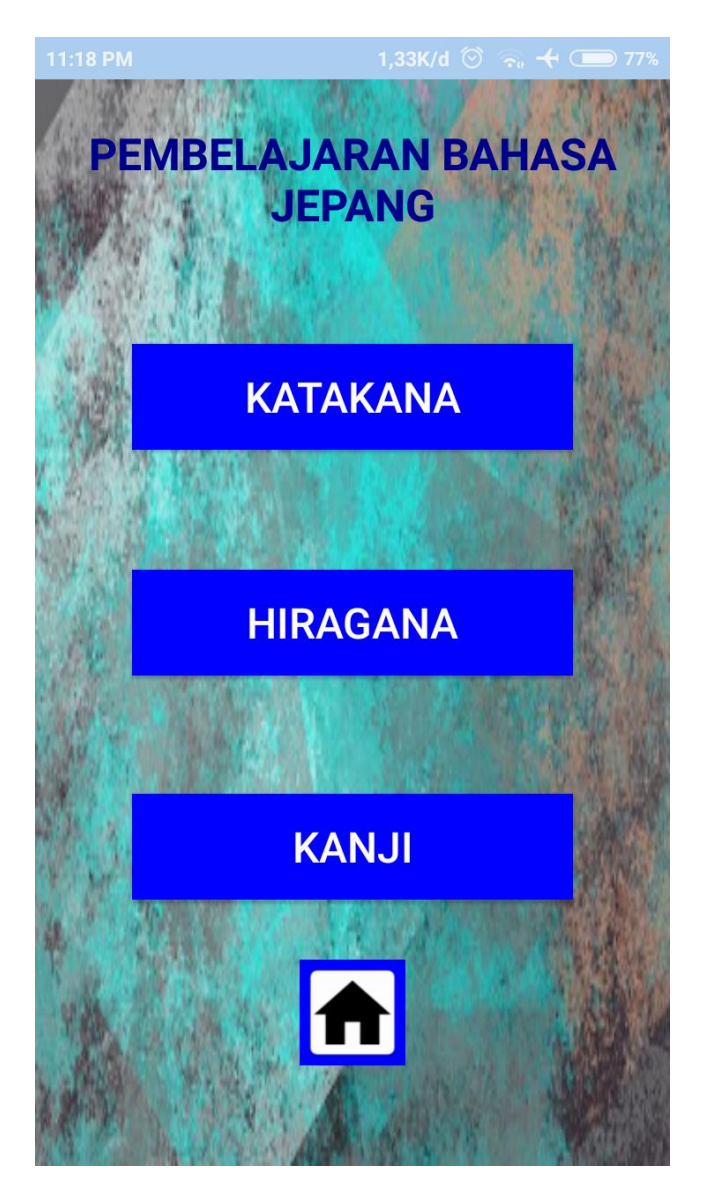

**Gambar 5.3 Tampilan Materi**

### 4. Tampilan Materi Hiragana

Pada gambar di bawah ini menampilakan ringkasan Materi Hiragana yang dapat membantu user dalam belajar dan mengerti lebih tentang Materi Hiragana.

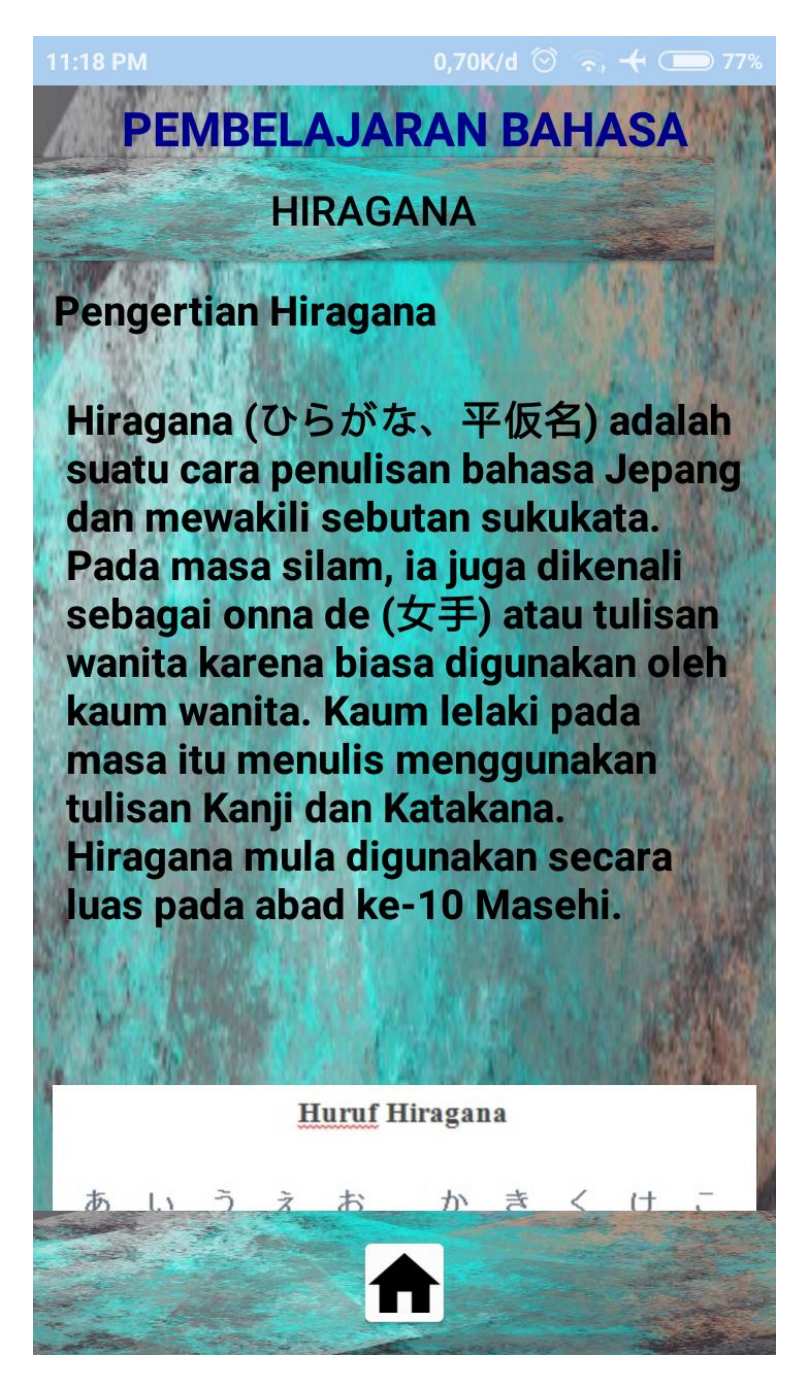

### . **Gambar 5.4 Tampilan Hiragana**

#### 5. Tampilan Materi Katakana

Pada gambar di bawah ini menampilkan ringkasan Materi Katakana yang dapat membantu user dalam belajar dan mengerti lebih tentang Materi Katakana.

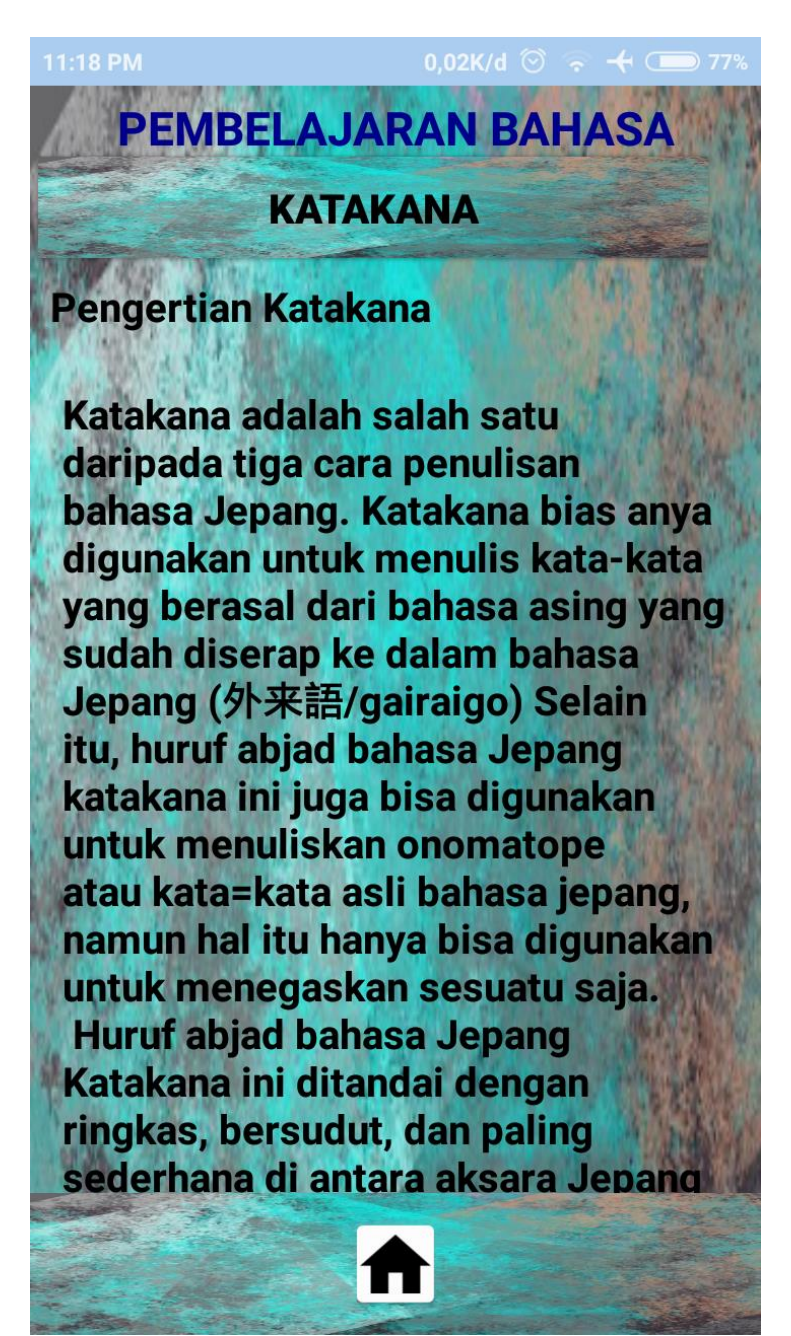

**Gambar 5.5 Tampilan Katakana**

### 6. Tampilan Materi Kanji

Pada gambar dibawah ini menampilkan ringkasan Materi Kanji yang dapat membantu user dalam belajar dan mengerti lebih tentang Materi Kanji.

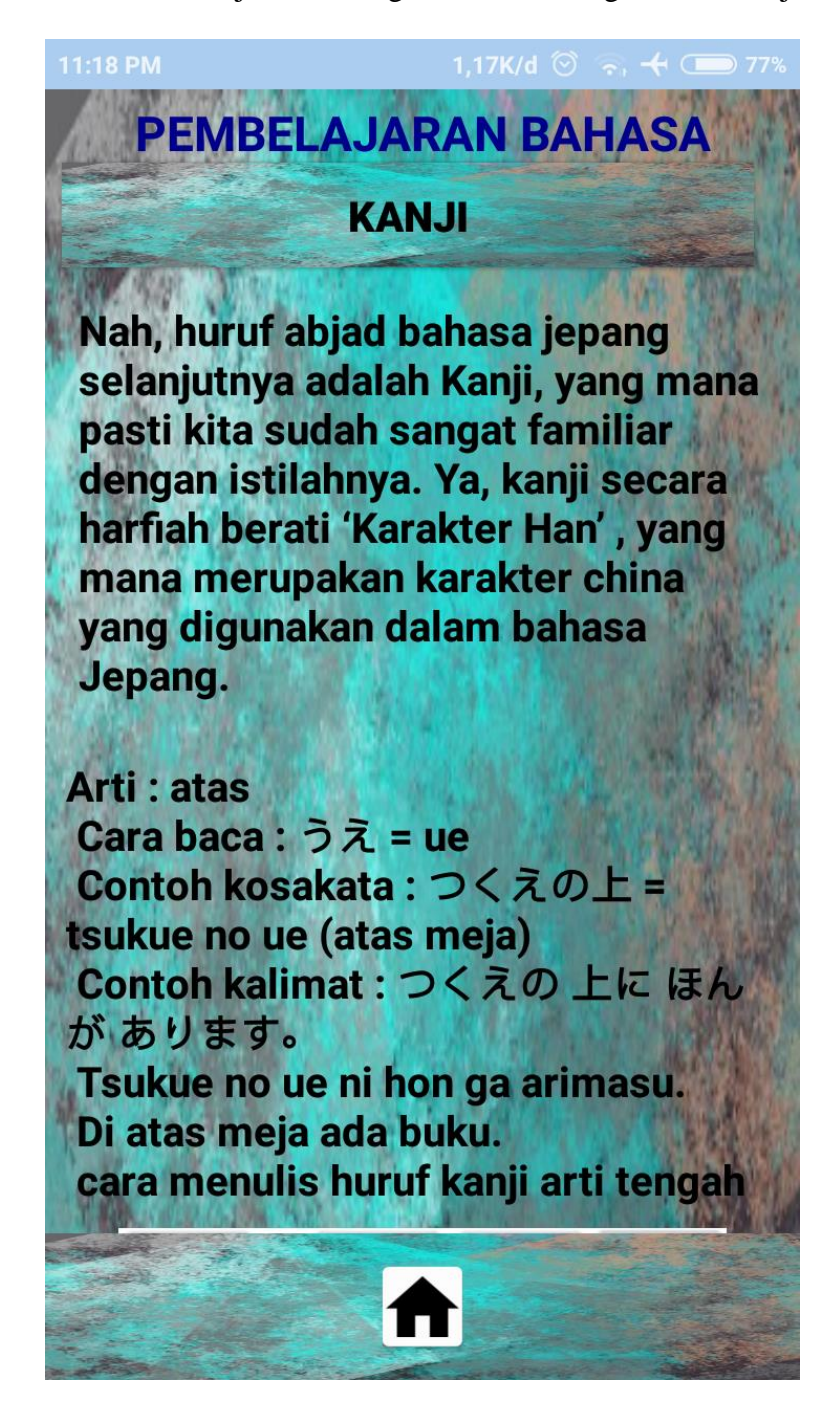

**Gambar 5.6 Tampilan Kanji**

# 7. Tampilan Menu Menulis

Pada gambar di bawah ini menampilkan tempat kosong yang dapat di coret oleh user dan membuat tulisan bahasa Jepang, agar dapat membantu user lebih mengenal tulisan Jepang dan lebih mahir dalam menulis

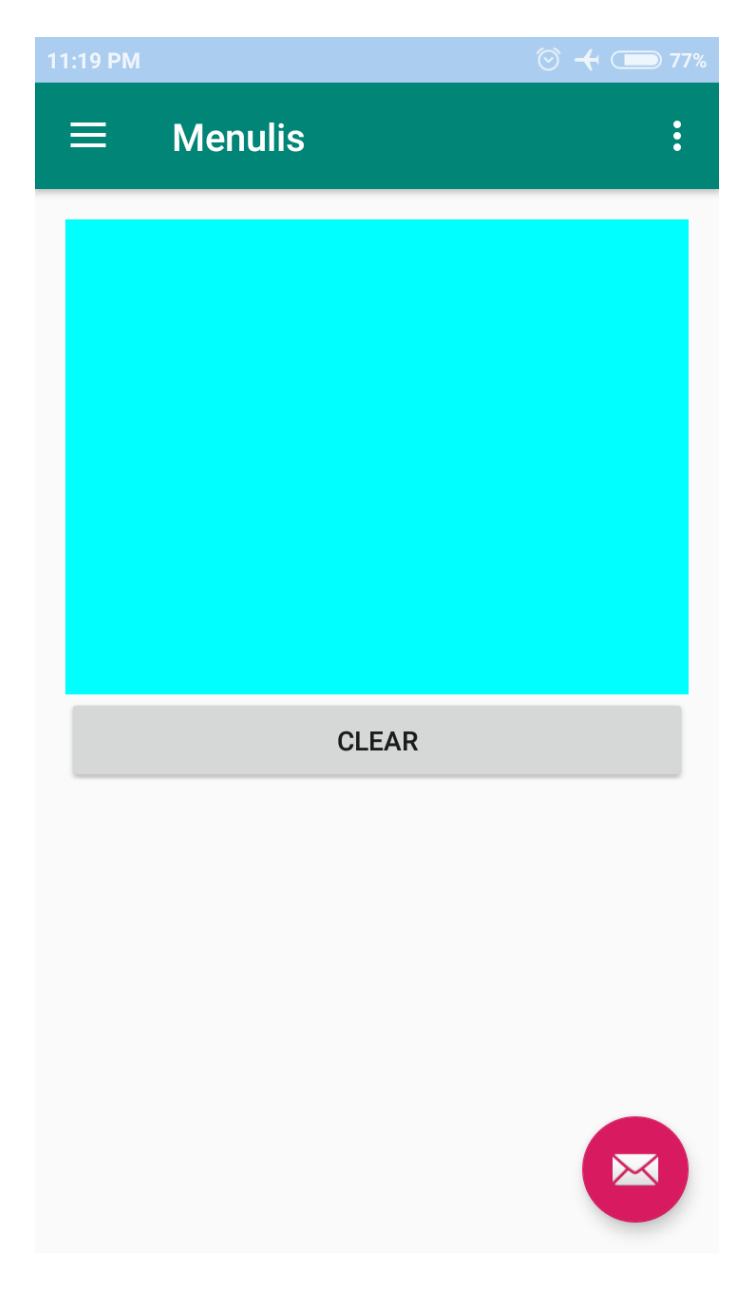

**Gambar 5.7 Tampilan Menulis**

8. Tampilan Sub menu Menulis

Pada gambar di bawah ini menampilkan sub menu dari pilihan menulis yang dapat di pilih oleh user, untuk lebih mengarahkan ingin menulis Hiragana, Katakana ataupun Kanji

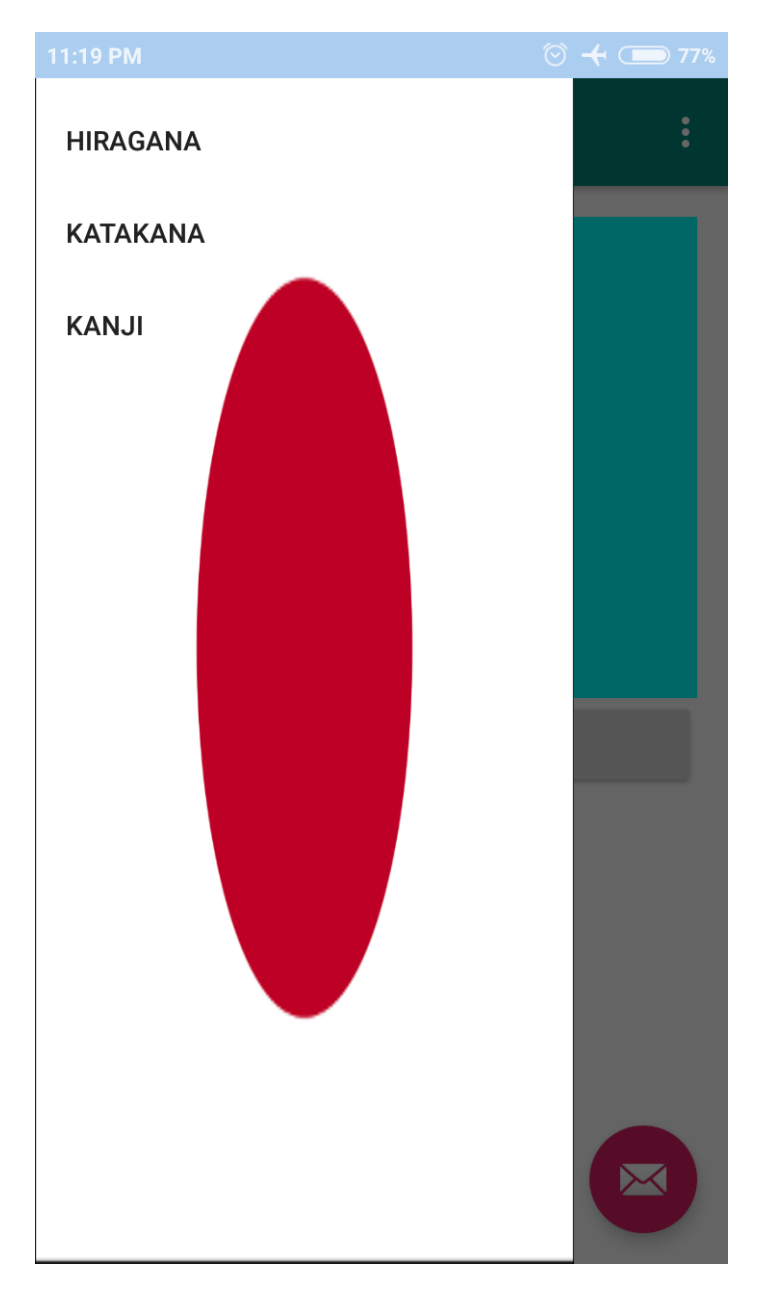

**Gambar 5.8 Tampilan Sub menu Menulis**

9. Tampilan Sub menu Menulis Hiragana

Pada gambar di bawah ini menampilkan bagai mana cara menulis huruf vokal Jepang dari Materi Hiragana dan juga di sertakan alur penulisan yang dapat di ikuti oleh user.

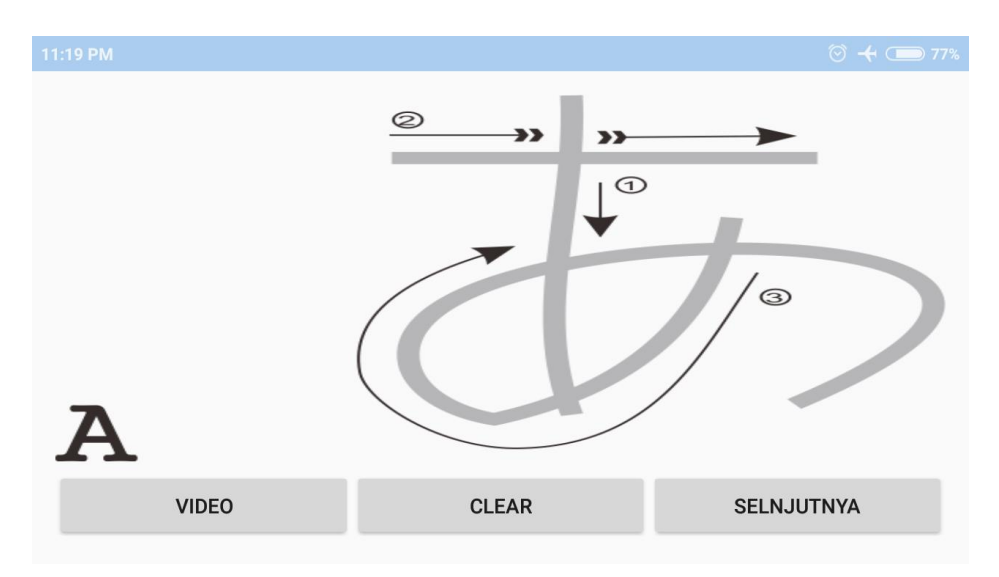

**Gambar 5.9 Tampilan Sub menu Menulis Hiragana**

10. Tampilan Sub menu Menulis Katakana

Pada gambar di bawah ini menampilkan bagai mana cara menulis huruf vokal Jepang dari Materi dari Katakana dan juga di sertakan alur penulisan yang dapat di ikuti oleh user.

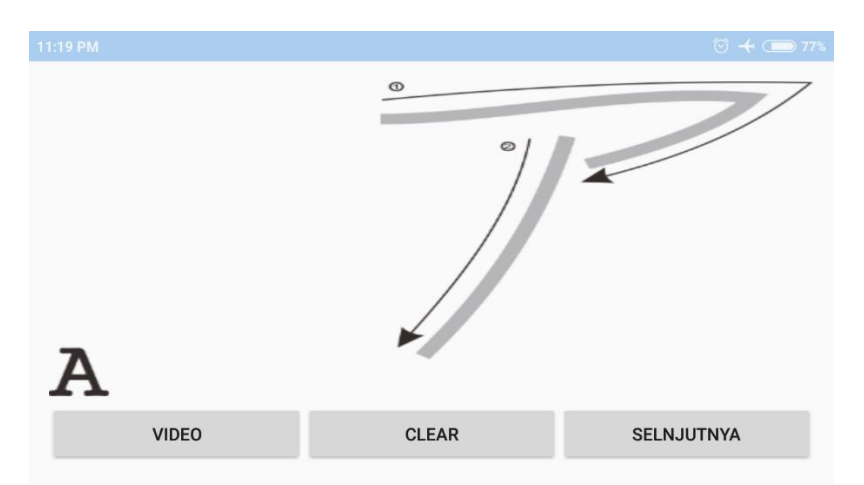

**Gambar 5.10 Tampilan Sub menu Menulis Hiragana**

11.Tampilan Sub menu Menulis Katakana

Pada gambar di bawah ini menampilkan bagai mana cara menulis angka Jepang dari Materi dari Katakana dan juga di sertakan alur penulisan yang dapat di ikuti oleh user.

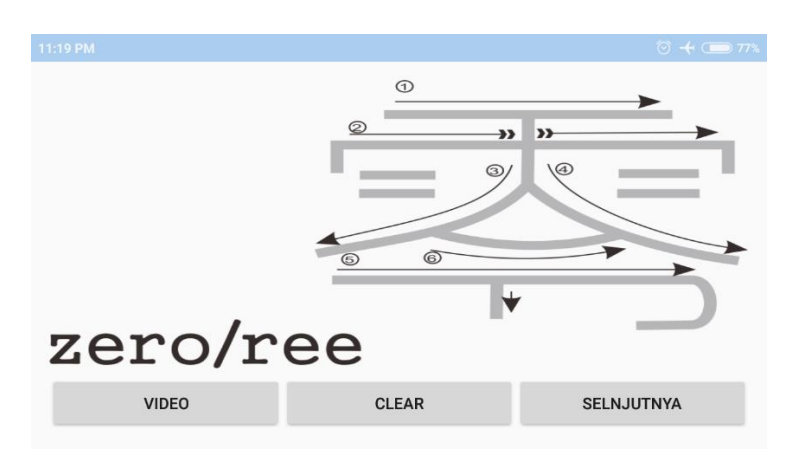

**Gambar 5.11 Tampilan Sub menu Menulis Kanji**

12. Tampilan Menu Latihan

Pada gambar di bawah ini menampilkan kumpulan contoh soal yang dapat di isi oleh user

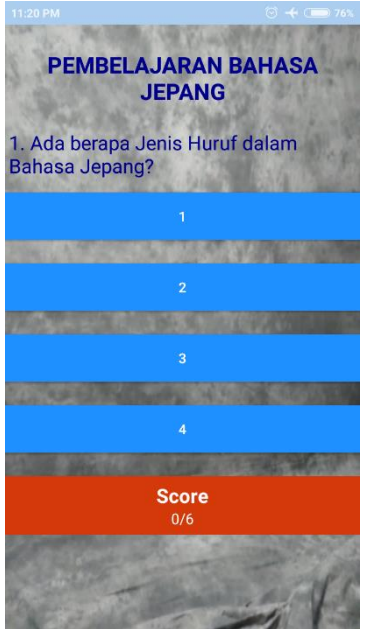

**Gambar 5.12 Tampilan Soal-soal Latihan**

### 13. Tampilan Skor

Pada tampilan ini menampilkan hasil dari jawaban user di menu latihan.

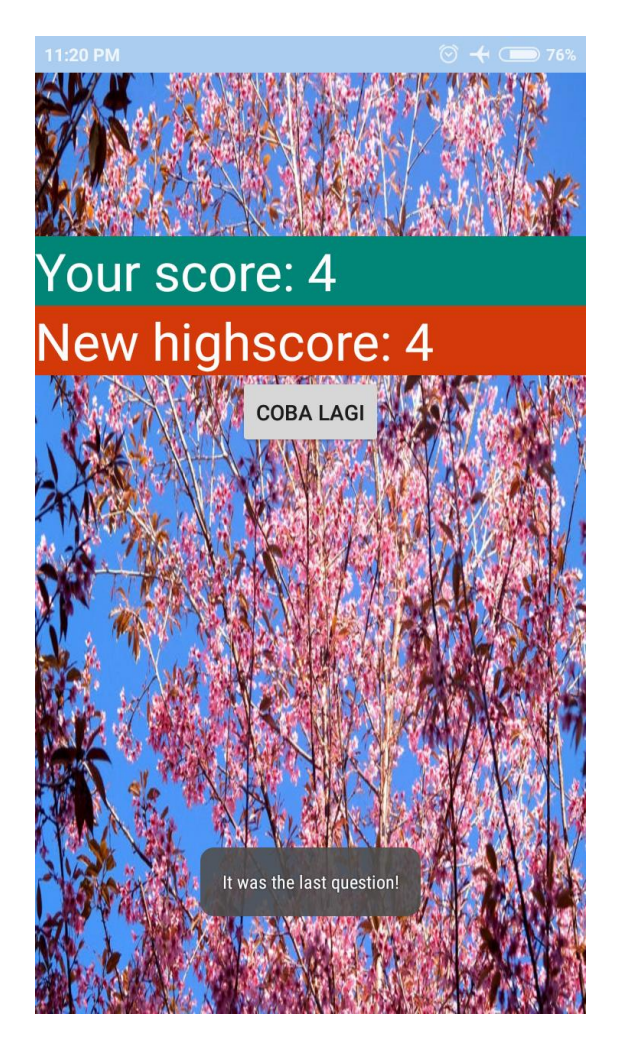

**Gambar 5.13 Tampilan Skor**

### **5.2 PENGUJIAN SISTEM**

Pengujian terhadap sistem pengolah data yang telah dibuat dilakukan untuk melihat apakah sistem tersebut telah berjalan sesuai dengan yang diinginkan. Berikut adalah pengujian sistem aplikasi Pembelajaran Bahasa Jepang di SMA Adhyaksa 1 Kota Jambi.

1. Pengujian Modul di Menu Sekilas Tentang Pembelajaran Bahasa Jepang pada SMA Adhyaksa 1 Kota Jambi.

Pada tahap ini dilakukan pengujian pada modul di menu Sekilas tentang Pembelajaran Bahasa Jepang untuk mengetahui apakah modul tersebut berjalan dengan baik atau tidak. Berikut hasil pengujian modul yang terdapat pada tabel dibawah ini :

**Tabel 5.1 Pengujian Menu Sekilas Tentang Pembelajaran Bahasa Jepang**

| <b>Modul</b> yang<br>diuji | <b>Prosedur</b><br>Pengujian | <b>Masukan</b> | <b>Keluaran</b><br>yang<br>diharapkan | <b>Hasil</b> yang<br>didapat | <b>Kesimpulan</b> |
|----------------------------|------------------------------|----------------|---------------------------------------|------------------------------|-------------------|
| Menampikan                 | Memilih                      | Klik menu      | Menampilkan                           | Menampilkan                  | Baik              |
| Informasi                  | menu sekilas                 | sekilas        | informasi di                          | informasi di                 |                   |
| di menu                    | tentang                      | tentang        | menu sekilas                          | menu sekilas                 |                   |
| sekilas                    | Pembelajaran                 | Pembelajara    | tentang                               | tentang                      |                   |
| tentang                    | <b>Bahasa</b>                | n Bahasa       | Pembelajaran                          | Pembelajaran                 |                   |
| Pembelajaran               | Jepang pada                  | Jepang         | Bahasa                                | Bahasa Jepang                |                   |
| Bahasa                     | halaman                      |                | Jepang                                |                              |                   |
| Jepang                     | utama                        |                |                                       |                              |                   |
|                            |                              |                |                                       |                              |                   |

### 2. Pengujian Modul di Menu Materi

Pada tahap ini dilakukan pengujian pada modul di menu Materi Bahasa Jepang yang terdiri dari Katakana, Hiragana, Kanji. untuk mengetahui apakah modul tersebut berjalan dengan baik atau tidak. Berikut hasil pengujian modul yang terdapat pada tabel dibawah ini :

| <b>Modul</b> yang<br>diuji | <b>Prosedur</b><br>Pengujian | <b>Masukan</b>     | <b>Keluaran</b><br>yang<br>diharapkan | Hasil yang<br>didapat | <b>Kesimp</b><br>ulan |
|----------------------------|------------------------------|--------------------|---------------------------------------|-----------------------|-----------------------|
| Menampikan                 | Memilih                      | Klik<br>menu       | Menampilkan                           | Menampilkan           | Baik                  |
| <b>Informasi</b><br>di     | menu Materi                  | Materi             | informasi<br>di                       | informasi<br>di       |                       |
| menu Materi                | pada                         | pembelajara        | menu Materi                           | Materi<br>menu        |                       |
|                            | halaman                      | <b>Bahasa</b><br>n | pembelajaran                          | pembelajaran          |                       |
|                            | Menu                         | Jepang             |                                       |                       |                       |

**Tabel 5.2 Pengujian Menu Materi**

# 3. Pengujian Modul di Menu Menulis

Pada tahap ini dilakukan pengujian pada modul di menu Menulis Bahasa Jepang yang terdiri dari Katakana, Hiragana, Kanji. untuk mengetahui apakah modul tersebut berjalan dengan baik atau tidak. Berikut hasil pengujian modul yang terdapat pada tabel dibawah ini :

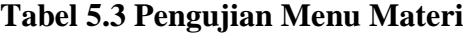

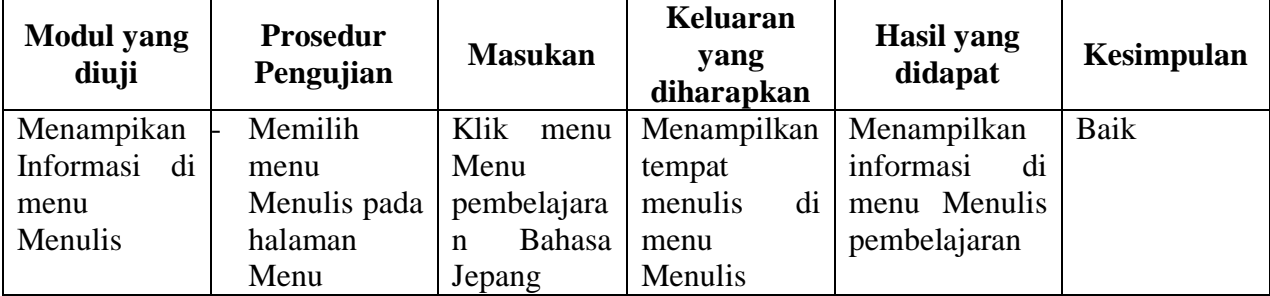

4. Pengujian Modul di Menu Latihan

Pada tahap ini dilakukan pengujian pada modul di menu Materi untuk mengetahui apakah modul tersebut berjalan dengan baik atau tidak. Berikut hasil pengujian modul yang terdapat pada tabel dibawah ini :

| <b>Modul</b> yang<br>diuji | <b>Prosedur</b><br>Pengujian | <b>Masukan</b> | <b>Keluaran</b><br>yang<br>diharapkan | Hasil yang<br>didapat | Kesimpulan |
|----------------------------|------------------------------|----------------|---------------------------------------|-----------------------|------------|
| Menampikan                 | Memilih                      | Klik menu      | Menampilk                             | Menampil              | Baik       |
| kumpulan                   | menu Latihan                 | Materi         | an                                    | kan                   |            |
| soal di menu               | pada halaman                 |                | pertanyaan                            | informasi             |            |
| Latihan                    | utam                         |                | di<br>menu                            | di<br>menu            |            |
|                            |                              |                | Latihan                               | Latihan               |            |

**Tabel 5.4 Pengujian Menu Latihan**

5. Pengujian Modul di Menu Skor

Pada tahap ini dilakukan pengujian pada modul di menu Skor untuk mengetahui apakah modul tersebut berjalan dengan baik atau tidak. Berikut hasil pengujian modul yang terdapat pada tabel dibawah ini :

**Tabel 5.5 Pengujian Skor Hasil Jawab Pertanyaan**

| <b>Modul</b><br>yang diuji | <b>Prosedur</b><br>Pengujian                                                                      | <b>Masukan</b>                     | Keluaran<br>yang<br>diharapkan               | <b>Hasil</b><br>yang<br>didapat | Kesimpulan |
|----------------------------|---------------------------------------------------------------------------------------------------|------------------------------------|----------------------------------------------|---------------------------------|------------|
| Menu                       | Memilih menu                                                                                      | Klik menu                          | Menampilkan                                  | Memper                          | Baik       |
| <b>Skor</b>                | Skor<br>pada<br>halaman<br>Latihan<br>Memilih<br>" $Ya"$<br>tombol<br>pada<br>pesan<br>konfirmasi | Skor<br>Klik<br>tombol<br>" $Ya$ " | dari<br>Skor<br>hasil<br>jawab<br>pertanyaan | oleh Skor                       |            |

## **5.3 ANALISIS HASIL YANG DICAPAI OLEH SISTEM**

Setelah selesai melakukan implementasi dan pengujian, adapun Analisis hasil yang dicapai sistem ini adalah sebagai berikut :

## **5.3.1 Kelebihan Sistem**

Setelah melakukan pengujian terhadap sistem yang dibuat dapat dijabarkan mengenai kelebihan sistem yang dapat dilihat sebagai berikut :

- a. Mudah digunakan karena dirancangan dengan antar muka yang mudah dimengerti dan *friendly*.
- b. Tidak memerlukan spesifikasi *handphone* android yang tinggi.
- c. Dapat digunakan dimana saja karena menggunakan *handphone* android.

#### **5.3.2 Kekurangan Sistem**

Setelah melakukan pengujian terhadap sistem yang telah dibuat terdapat kekurangan sistem yang dapat dilihat sebagai berikut :

- a. Aplikasi Pembelajaran Bahasa Jepang ini hanya dibatasi untuk siswa/i SMA Adhyaksa 1 Kota Jambi.
- b. Aplikasi ini hanya dapat dijalankan di *smartphone* android, tidak *multi platform.*